# **Biogeografia de ilhas**

Em 1967 Robert MacArthur e Edward Wilson publicaram um dos livros mais importantes da ecologia, "Teoria da biogeografia de ilhas". Nele, propuseram a ideia revolucionária de que a quantidade de espécies em um local resulta apenas do balanço entre migrações e extinções.

O roteiro a seguir vai ajudá-lo(a) a entender a dedução do modelo básico que sustenta esta teoria, assim:

- 1. A seção "Relação espécies-área" mostra a relação empírica entre riqueza de espécies e áreas de ilhas ou manchas de hábitat. Uma das motivações da Teoria de Biogeografia de Ilhas foi explicar esta relação como o resultado do balanço entre entrada de novas espécies (Imigração) e sua saída (extinções) em uma ilha.
- 2. A seção "Um modelo colonização-extinção" simula um sistema simples em que entradas e saídas se equilibram.
- 3. Finalmente, a seção O equilíbrio de MacArthur & Wilson mostra como o modelo básico da Teoria de Biogeografia de Ilhas é construído a partir da ideia geral de um equilíbrio entre taxas de entrada e de saídas. Mostramos, também como este modelo pode ser usado para avaliar os efeitos dos tamanho das ilhas e de sua distância ao continente.

### **Relação espécies-área**

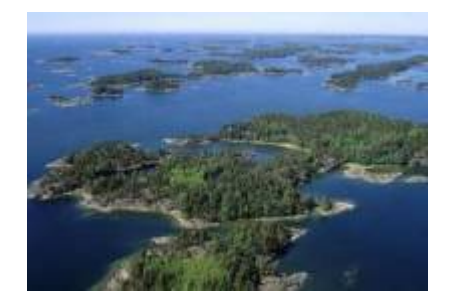

"A relação espécies-área é uma das poucas **leis** genuínas em ecologia" (Gotelli, 2007).

### **Relação empírica**

O aumento de espécies com a área em que elas ocorrem (ilhas, lagos, etc) é dos primeiros padrões empíricos identificados por ecólogos e biogeográfos.

Vamos analisar a forma de uma relação espécie-área típica: espécies de plantas vasculares endêmicas em regiões da California foram coletados por Johnson e colaboradores e publicados em um trabalho em 1968 (ver referências no fim da página). Estão disponíveis neste [site](http://math.hws.edu/~mitchell/SpeciesArea/index.html).

Menina eu vou pra Califórnia...

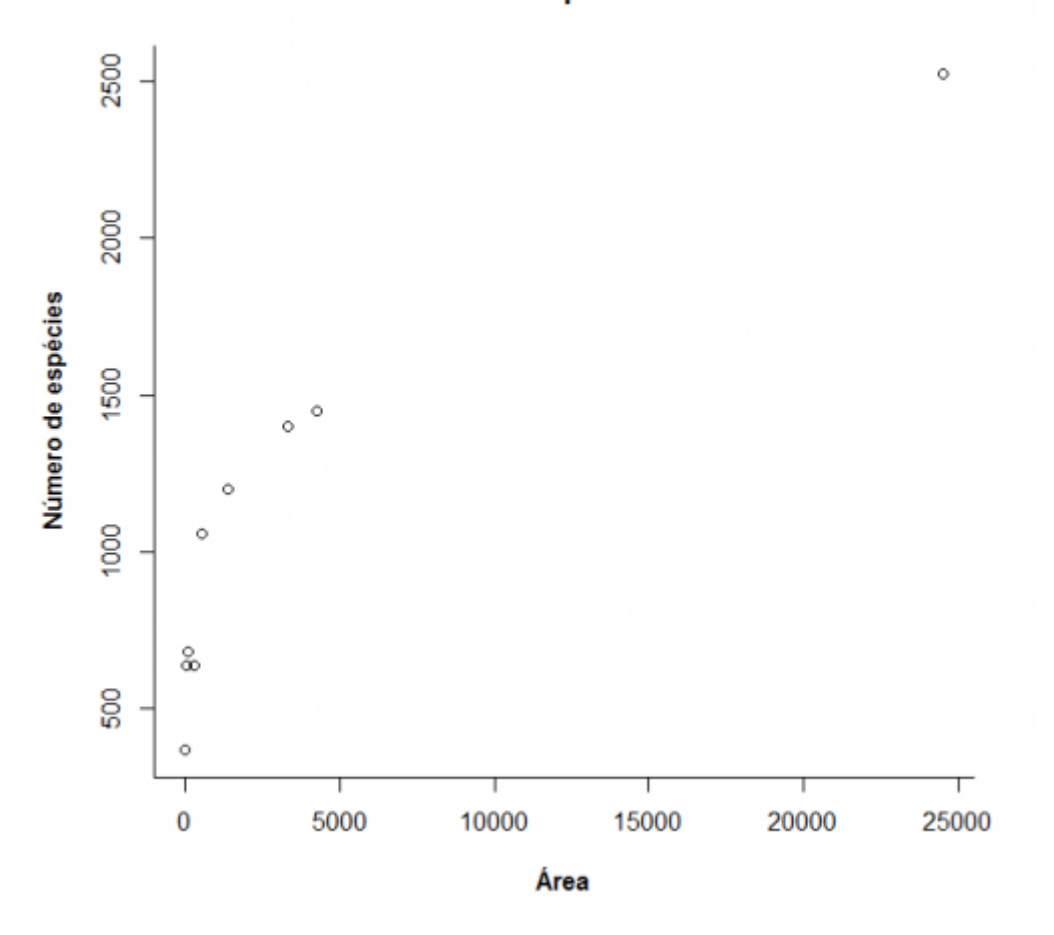

A lei é empírica, e muitas funções matemáticas foram propostas para descrevê-la. Um das mais simples e das mais usadas é a função de potência:

 $$S\$  = \ c A^z\$

onde **S** é o número de espécies, **A** é a área e **c** e **z** são constantes.

Ajustando este modelo com uma regressão não linear gaussiana adicionamos a curva do modelo ao gráfico:

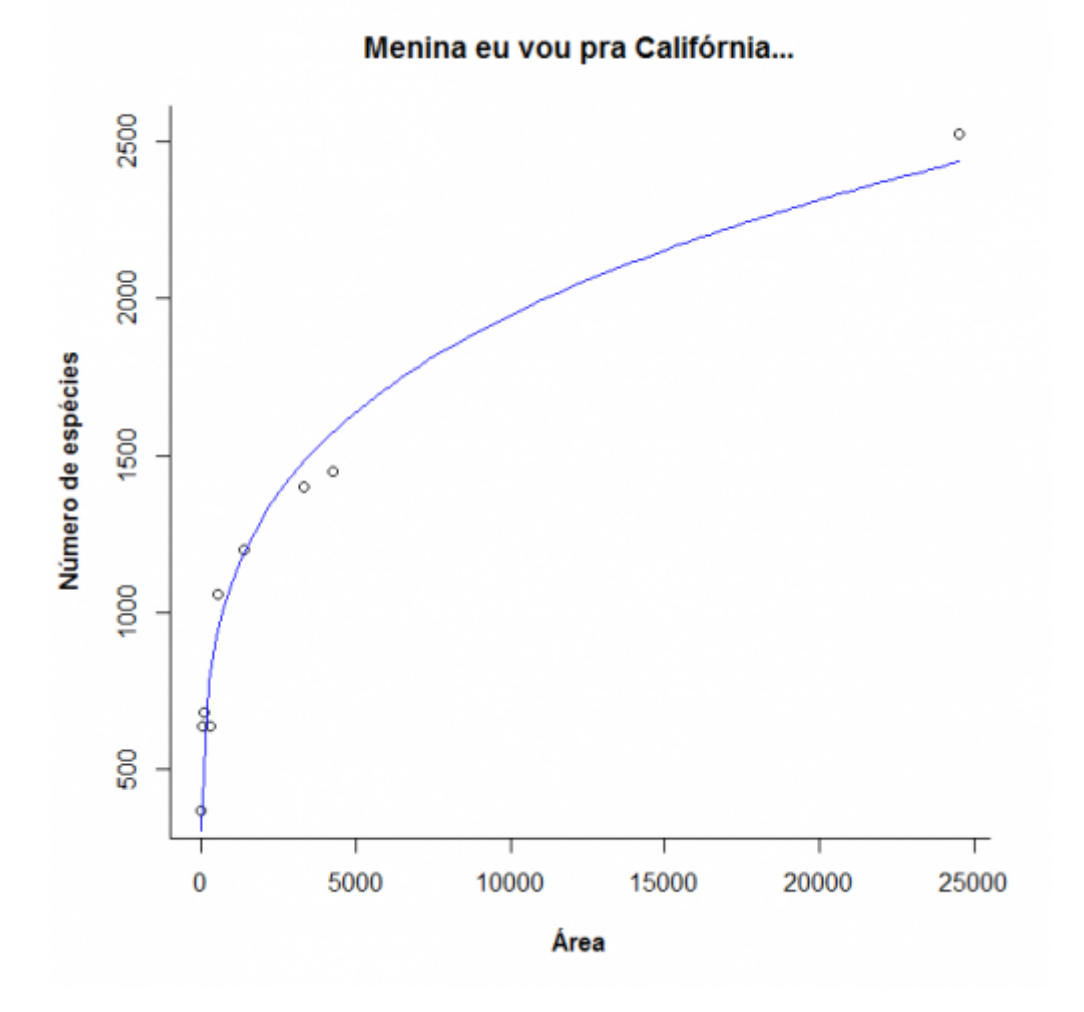

Agora observe o que acontece quando transformamos as escalas do gráfico em logaritmos:

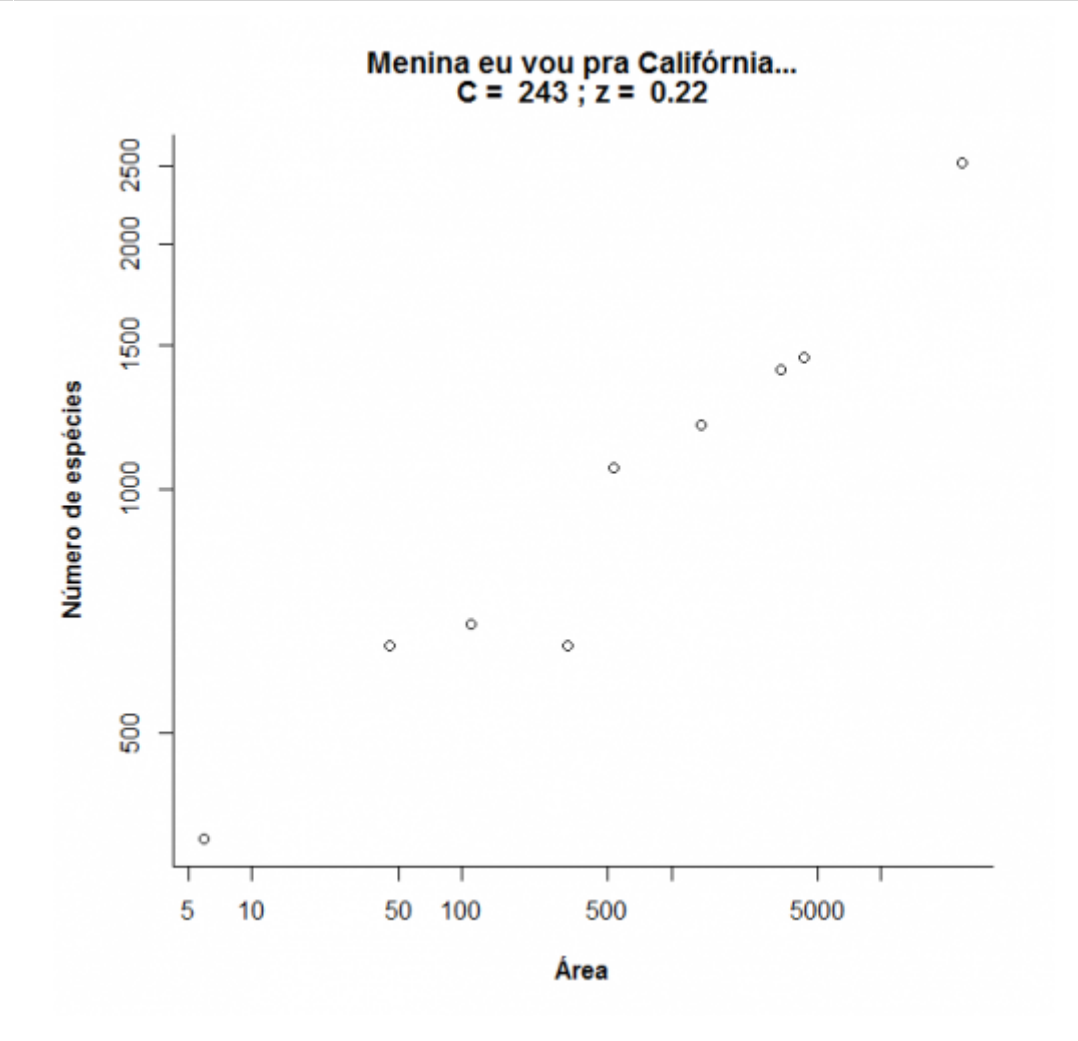

Note que o que era uma função de potência, na escala logaritmica vira uma equação de reta:

 $\frac{\log \log x}{x} = \log \left( c + z \log x \right)$ 

Nesta regressão a inclinação corresponde ao expoente **z** da função de potência e dez elevado ao intercepto corresponde ao parâmetro **c** [1\)](#page--1-0). Compare os valores obtidos com a regressão linear e nãolinear:

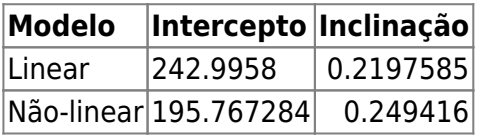

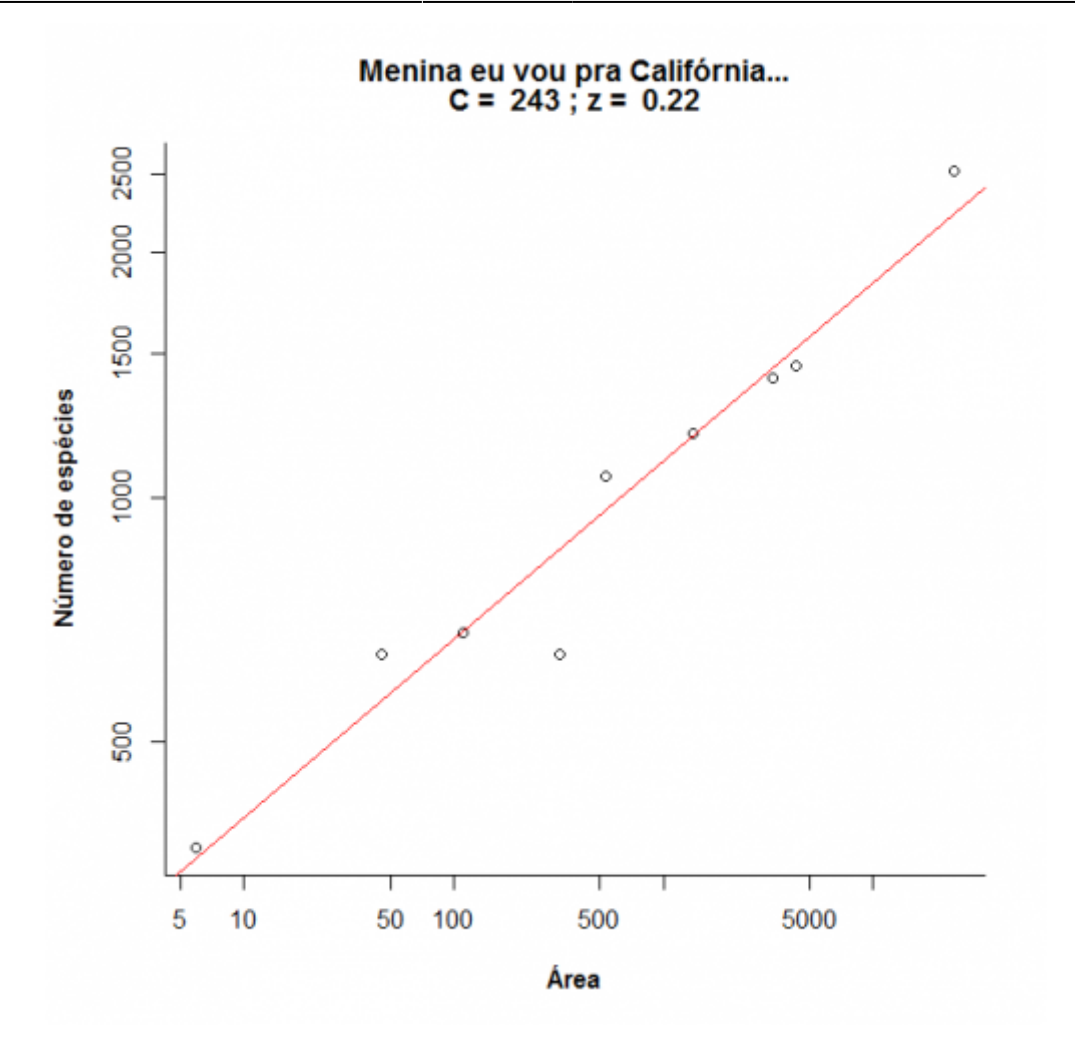

Agora vamos brincar um pouco com a relação espécies-área variando os parâmetros **c** e **z**. Clique no botão Evaluate abaixo e use o menu para avaliar o efeito dos parâmetros. Note que os dois eixos do gráfico da direita estão em escala logarítmica em base 10.

### **Um modelo colonização-extinção**

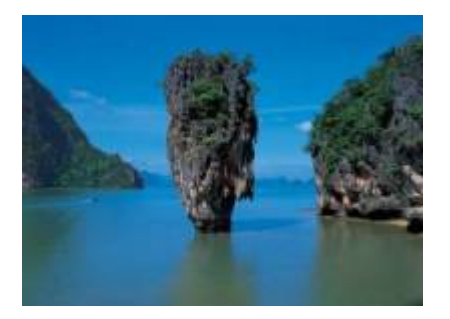

Nos [modelos clássicos de metapopulações](http://ecovirtual.ib.usp.br/doku.php?id=ecovirt:roteiro:metap_uma:metap_chuvar) a extinção e a imigração determinam a persistência de uma espécie em um sistema de manchas. Aqui faremos basicamente a mesma coisa, só que desta vez consideraremos várias espécies ao mesmo tempo e em vez do tamanho da população nosso interesse será o número de espécies em cada mancha, que no caso serão ilhas.

Last update: 2023/02/10 ecovirt:roteiro:neutr:biogeo\_base http://ecovirtual.ib.usp.br/doku.php?id=ecovirt:roteiro:neutr:biogeo\_base&rev=1676040705 12:51

### **Colonização**

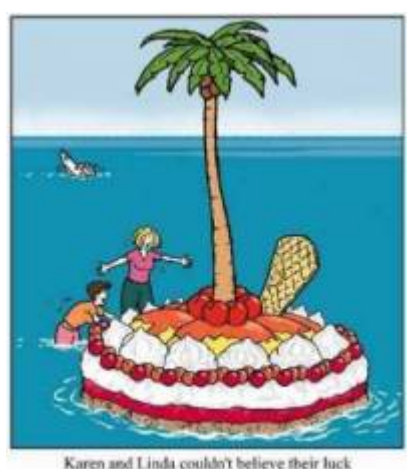

- washed up on a dessert island!

Neste exercício usaremos o sistema ilha-continente, que é equivalente ao modelo clássico de [metapopulações com chuva de propágulos.](http://ecovirtual.ib.usp.br/doku.php?id=ecovirt:roteiro:metap_uma:metap_chuvarcmdr) Nesse sistema, há uma ilha (mais para frente será um arquipélago!) que pode receber propágulos vindos do continente, que assumiremos como um reservatório de **n** espécies e como uma fonte infinita de propágulos.

Imagine que a cada momento chega um determinado número de propágulos vindos do continente à nossa ilha. Se é assim, é de se esperar que com o passar do tempo todas as espécies presentes no continente estejam também presentes na nossa ilha, certo? Quer ver se isso é verdade? A seguir vamos simular um sistema ilha-continente.

#### **Figurinhas**

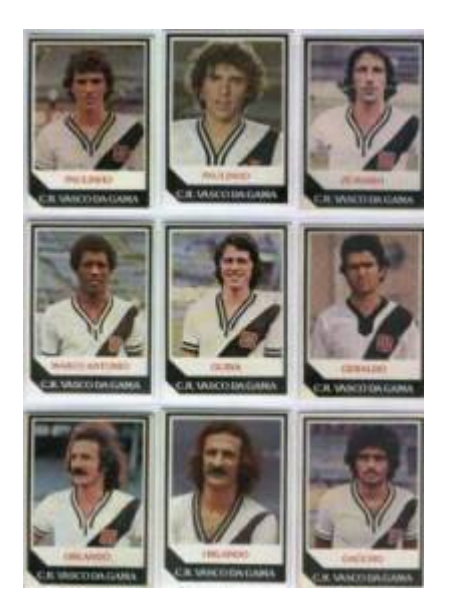

Antes de continuarmos, vamos fazer um exercício de imaginação. Pense nas espécies como figurinhas (tá, as figurinhas não precisam ser de jogadores do Vasco da década de 80), pense nas ilhas desertas como álbuns vazios e pense na chuva de propágulos como pacotinhos de figurinhas vindos da fábrica de figurinhas (a nossa fonte de propágulos). Se em cada pacote vêm 5 figurinhas, quanto tempo leva para completar um álbum com 100 figurinhas? Vamos assumir que o dono da empresa de figurinhas

é honesto e produz a mesma quantidade de cada uma dos 100 tipos diferentes de figurinha e também que você é meio mão-de-vaca e compra no máximo um pacote por vez.

Abaixo o código em R para simular esta situação. Para ver o resultado clique nos botões Evaluate nesta página ou copie o código e cole-o na janela RScrpit do Rcmdr e clique no botão Submeter.

Primeiro criamos uma lista de 100 figurinhas

e agora sorteamos um pacote com cinco figurinhas  $2$ :

Vamos simular uma viagem no tempo e ver o que aconteceu depois de 300 idas à banca:

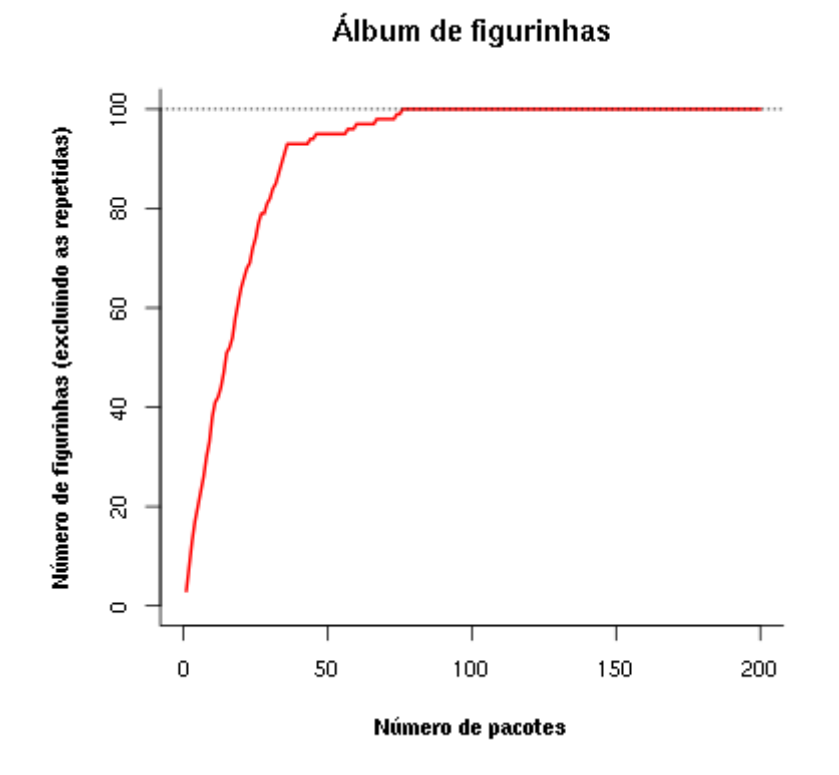

Uma simulação como essa dá uma idéia de quantos pacotinhos teremos que comprar para completar o álbum. Mais um serviço de utilidade pública! Note que a velocidade com que o álbum vai sendo preenchido vai ficando cada vez menor. A gente já sabia disso: quanto mais figurinhas temos, mais repetidas saem.

Mas completar esse álbum foi muito fácil! E se fôssem mais figurinhas? E se eu comprasse mais pacotes por vez? E se houvesse algumas figurinhas mais raras? Para responder a estas e muitas outras perguntas criamos uma função em R que vai gerar um gráfico interativo nessa página:

Clique no botão Evaluate para carregar a função. Se tudo correu bem, você verá a mensagem "FUNÇÃO CARREGADA". Se acontecer algum problema, recarregue a página (opções reload ou refresh do navegador) e tente outra vez.

Agora podemos criar o gráfico da função. Primeiro, no quadro abaixo, escolha a opção **Sage** na caixa Language, no canto inferior direito da janela de códigos. Em seguida clique no botão Evaluate e você terá um menu com as opções:

- Número de espécies colonizadoras
- Número de propágulos por evento de colonização
- Número de eventos de colonização
- Proporção de espécies que são abundantes
- Abundância relativa das espécies abundantes, em relação às demais

O gráfico inicial simula que no continente há 100 espécies que podem colonizar a ilha (ou figurinhas para preencher o album), chegam 5 propágulos por evento de colonização, e que vão ocorrer 100 anos eventos de colonização. Experimente outras combinações de valores e faça a interpretação biológica.

Experimente também criar figurinhas mais fáceis de sair. Mudando a opção Prop spp abundantes para 0,1 e a opção Abund relativa spp abundantes para 100 haverá 10% de espécies com abundâncias 100 vezes maiores do que as demais, no continente. Qual a consequência?

### **Extinção**

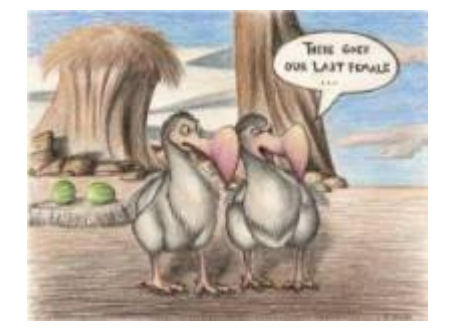

No meu tempo, tínhamos que colar as figurinhas no álbum com cola. Sempre usávamos cola branca, porque usar cola de bastão era garantir que perderíamos algumas figurinhas pelo caminho. Vamos imaginar que nossas figurinhas, depois de coladas, têm uma certa chance de descolarem e se perderem. Como fica nosso modelo?

#### **Figurinhas auto-descolantes!**

No nosso modelo antigo, que não considerava a possibilidade de extinção, a ilha ficava sempre com o mesmo número de espécies do continente. Mas nossa função em R tem um argumento para exterminar algumas espécies ao acaso. O argumento é Taxa de extinção, que é a probabilidade de cada espécie que está na ilha se extinguir a cada unidade de tempo (medido por eventos de colonização).

Para criar um gráfico interativo com essa opção primeiro escolha a opção **Sage** na caixa Language, no canto inferior direito da janela de códigos que está abaixo. Em seguida clique no botão Evaluate. Se tiver algum problema recarregue a página (opções reload ou refresh do navegador), carregue a

função em R (duas janelas de código acima) e então tente outra vez chamar o gráfico.

Ahã! Agora parece que ficou beeeem mais difícil completar o álbum, não é mesmo?! Será que é possível completá-lo, dado tempo suficiente? Experimente!

O que está acontecendo aqui??? O que acontece quando aumentamos a taxa de extinção? E se aumentamos a chuva? Será que o dono da fábrica de figurinhas é macomunado com o dono da fábrica de cola? Use a função para encontrar as respostas.

## **O equilíbrio de MacArthur & Wilson**

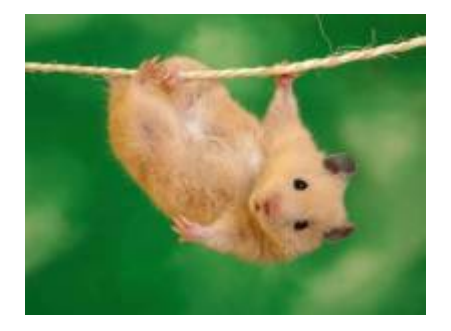

A idéia básica deste modelo é que o número de espécies de uma ilha é um balanço entre a imigração de novas espécies vindas do continente e a extinção das espécies presentes. Quando as taxas de imigração (\$ \lambda \$) e extinção (\$\mu\$) se igualam, o número de espécies (**S**) atinge um equilíbrio dinâmico:

 $$$  \frac{dS}{dt} \ = \\lambda-\mu\$\$

O modelo assume que quanto mais espécies presentes na ilha, menor é a chegada de novas espécies do continente, pelo processo de esgotamento ilustrado com as figurinhas. Neste caso, a função que descreve a taxa de imigração é:

\$\$\lambda=I-(I/P)\ S\$\$

onde **I** é a taxa de imigração máxima (quando a ilha está deserta) e **P** é o número de espécies no continente.

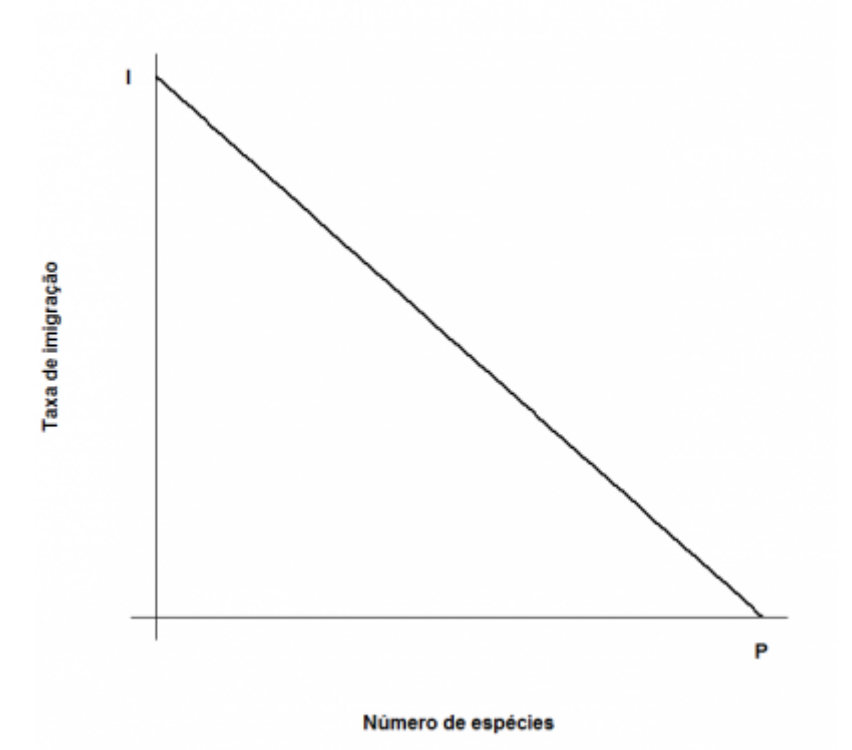

O modelo assume também uma taxa de extinção. Supondo que todas as espécies se extingam com uma probabilidade igual, constante e independente, o número médio, ou esperado, será proporcional ao número de espécies na ilha: quanto mais espécies, maior o número que pode ser sorteado para extinguir-se. Quando não há espécies, a extinção é zero. Assim, o modelo mais simples para a relação entre taxa de extinção e riqueza de espécies na ilha é:

#### \$\$\mu=(E/P)S\$\$

onde **E** é a taxa máxima de extinção, que ocorre quando o número de espécies da ilha é igual ao do continente. Veja o gráfico:

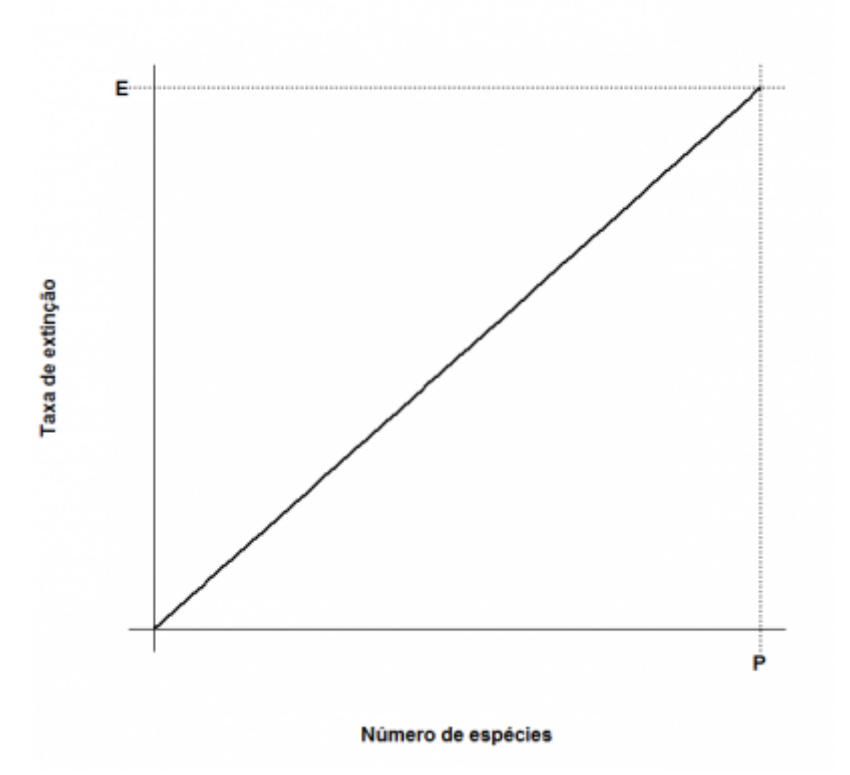

Juntando tudo…

 $$f{dS}/{dt}\ = \ |I-(I/P)\ E(-I/P)\ S$$ 

E resolvendo para a condição de equilíbrio \$\${dS}/{dt}\ =0\$\$ temos:

 $$\\widetilde{S} \ = \ \frac{1 P}{1 + E}$ 

 $$\\widetilde{T} \ = \ \frac{1 E}{1 + E}$ 

que são, respectivamente, o número de espécies no equilíbrio (\$\widehat{S}\$) e a taxa de substituição de espécies no equilíbrio (\$ \widehat{T}\$). Note que este não é um equilíbrio estático quanto à composição, isto é, apesar de o número de espécies permanecer constante, a composição de espécies está sempre se alterando, com novas espécies chegando e velhas espécies se extinguindo.

## **Adicionando ilhas**

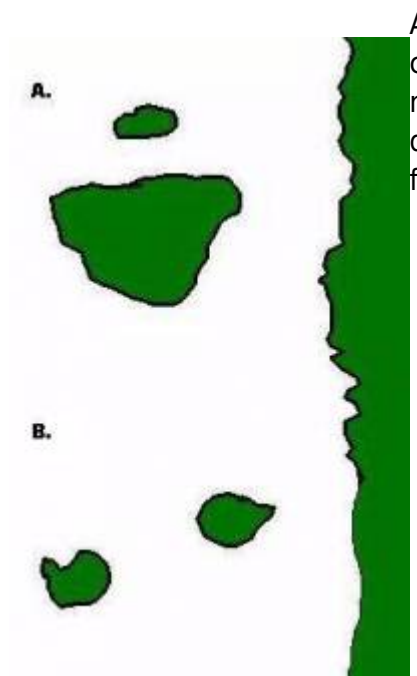

Até aqui tudo correu bem? Pois então vamos brincar um pouco mais [c](http://ecovirtual.ib.usp.br/lib/exe/detail.php?id=ecovirt%3Aroteiro%3Aneutr%3Abiogeo_base&media=ecovirt:roteiro:ilhas5.jpg)om nosso modelo, desta vez trabalhando com mais de uma ilha ao mesmo tempo. Nosso primeiro caso será o de duas ilhas igualmente distantes da costa, mas com diferentes tamanhos, como no topo da figura ao lado (**A**).

Neste caso, vamos assumir que a probabilidade de imigração não difere entre as ilhas, afinal elas estão à mesma distância do continente. No entanto, assumiremos que a taxa de extinção será maior na ilha menor: quanto menor a ilha, menor o número de indivíduos que cabe nela e, assim, maior a chance de uma população se extinguir. Agora parece razoável?

Nosso segundo exemplo será o de duas ilhas de mesmo tamanho, mas que estão a distâncias diferentes da costa,como no fundo da figura ao lado (**B**). Neste caso como têm praticamente a mesma área, as duas ilhas tem taxas de extinção semelhantes. Agora o problema passa a ser a chegada de novos propágulos: é razoável supor que quanto mais distante uma ilha fôr do continente, menor a taxa de imigração.

# **Parâmetros**

Esta função traça as retas de extinção e colonização para cada ilha, dadas as áreas e distâncias das ilhas. Para isso, a função calcula primeiro as taxas de extinção e colonização máximas de cada ilha, como funções lineares de suas áreas e distâncias ao continente, respectivamente. Os argumentos da função:

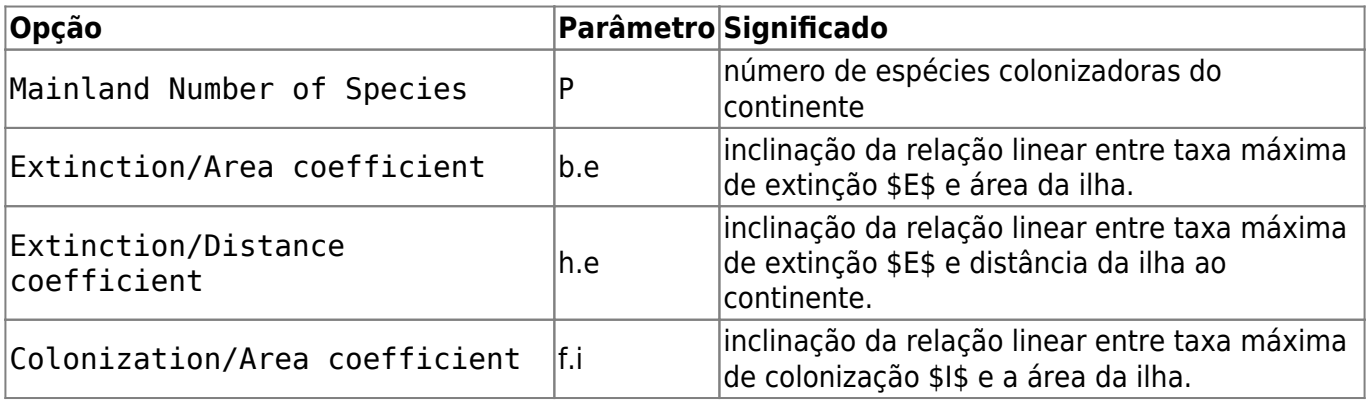

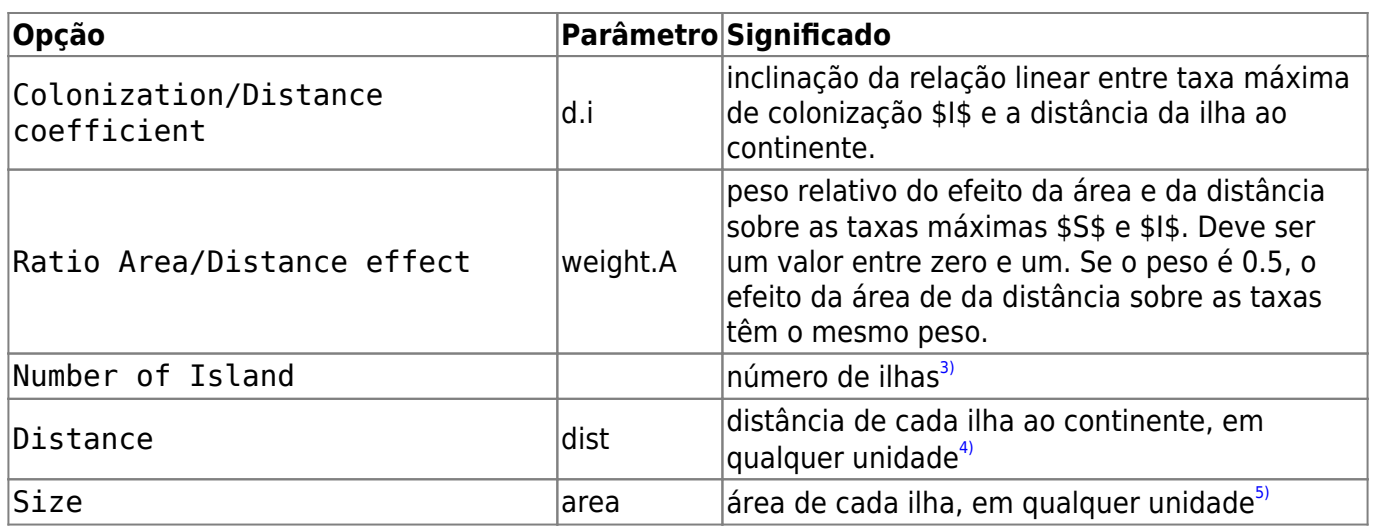

Varie áreas, distâncias e ambas fornecendo valores diferentes para estes argumentos. Não se preocupe com os demais argumentos, eles estão compatíveis com as escalas de distância e área. Explique a diferença entre os gráficos em termos biológicos. Note que nem sempre as ilhas com mais espécies são as que possuem maior taxa de substituição de espécies.

> Esta simulação permite incluir efeito da área da ilha sobre a taxa máxima de colonização. Chamamos isso de \*efeito alvo\*.

Também permite incluir efeito da distância da ilha ao continente sobre a taxa de extinção. Chamamos isso de \*efeito resgate\*.

Caso você não queira incluir estes efeitos, basta indicar valor para para os parâmetros Colonization/Distance coefficient e Extinction/Distance coefficient.

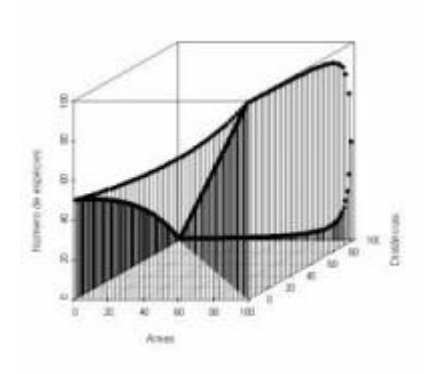

Neste modelo incorporamos um fator que não é considerado na relação espécies-área: as distâncias. Para tanto seria preciso um terceiro eixo contendo as distâncias entre as ilhas e os continentes e aí não teríamos mais uma reta descrevendo o padrão, mas sim uma superfície. Veja ao lado como fica um gráfico em três dimensões usando inúmeras ilhas imaginárias.

# **Para saber mais**

- **Gotelli, N. 2007. Ecologia.** Londrina, Ed. Planta. Capítulo 7.
- **Stevens, M. H. 2009. A primer of ecology with R.** New York. Springer. Capítulo 10.
- **MacArthur,RH. & Wilson, EO. 1967. The Theory of Island Biogeography**. Princeton University Press.
- [História da ideia e seu primeiro teste](http://eo-wilson.weebly.com/island-biogeography.html).

#### [1\)](#page--1-0)

[3\)](#page--1-0)

[4\)](#page--1-0)

se o logarítmo usado é na base dez [2\)](#page--1-0)

a cada vez que você clica em Evaluate um novo sorteio é feito

apenas para roteiro do RCMDR

na função do R é preciso especificar as distâncias.Ex: dist=c(10,20) [5\)](#page--1-0)

na função do R é preciso especificar os tamanhos.Ex: dist=c(20,10)

From: <http://ecovirtual.ib.usp.br/> -

Permanent link:  $\pmb{\times}$ **[http://ecovirtual.ib.usp.br/doku.php?id=ecovirt:roteiro:neutr:biogeo\\_base&rev=1676040705](http://ecovirtual.ib.usp.br/doku.php?id=ecovirt:roteiro:neutr:biogeo_base&rev=1676040705)**

Last update: **2023/02/10 12:51**